# **Boletim Técnico**

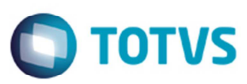

# **Processo de Desatualizar Pré-Fatura Incompleto**

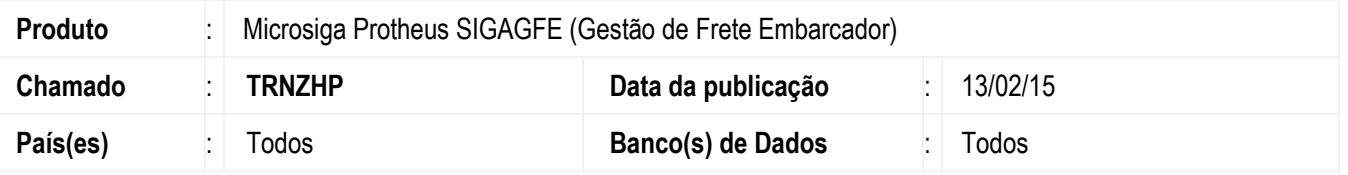

Melhoria na rotina de **Geração de Pré-Fatura** (**GFEA055**), para que em caso de queda do sistema, ao desatualizar uma préfatura, o processo seja realizado por completo, ou seja, totalmente desfeito.

Para viabilizar essa melhoria, é necessário aplicar o pacote de atualizações (*Patch*) deste chamado.

## **Procedimento para Implementação**

O sistema é atualizado logo depois da aplicação do pacote de atualizações (Patch) deste chamado.

### **Procedimento para Utilização**

- 1. Em **Gestão de Frete Embarcador** (**SIGAGFE**) acesse **Movimentação** > **Expedição/Recebimento** > **Documento de Carga**.
- 2. Inclua um documento de carga, vincule-o a um romaneio e efetue o cálculo.
- 3. Acesse **Movimentação** > **Pré-Fatura** > **Gerar Pré-Fatura**.
- 4. Gere a pré-fatura e atualizar o **Financeiro** ERP, seu status ficará como "Atualizada".
- 5. Verifique o título gerado no **FINA050**.
- 6. Retorne à pré-fatura e desatualize o ERP.
- 7. Verifique se o título foi eliminado corretamente no **FINA050**.
- 8. No **GFE** a pré-fatura deverá ter seu status como "Não Enviada".
- 9. Quando o processo de desatualização for interrompido este será efetivado somente se toda a operação estiver concluída.

### **Informações Técnicas**

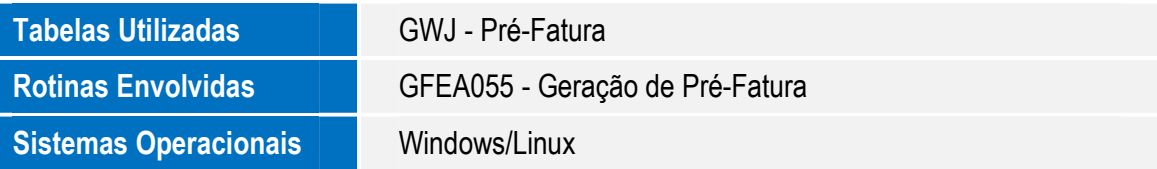

൳